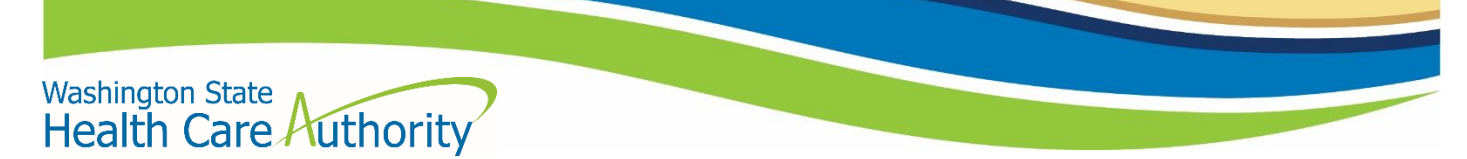

# **Foundational Community Supports ProviderOne Enrollment and Access**

## How enroll in and access ProviderOne as a Foundational Community Supports (FCS) provider

As an FCS provider, you now have the ability to access ProviderOne to check Medicaid eligibility and enrollment status of individuals in enrolled in your supported employment and/or supportive housing programs. This information applies only to FCS providers who do not already hold a contract with the Health Care Authority (HCA) to bill Medicaid.

# Step 1: Enroll with HCA Provider Enrollment

The first step is to enroll your organization with Provider Enrollment at HCA. This creates a record for your organization in the ProviderOne database.

Fill out and submit the Apple Health (Medicaid) Enrollment Application and Agreement for Nonbilling Provider Organizations form and email to Rayan Orbom [\(rayan.orbom@hca.wa.gov\)](mailto:rayan.orbom@hca.wa.gov) at HCA who will expedite your enrollment request.

#### **Please note:**

- **Under section 1 "type of practice" please enter 'Supportive Housing' and/or 'Supported Employment'**
- **FCS providers do not need to fill out sections 4 and 5.**

Once your request has been processed, you will receive a welcome letter from Provider Enrollment that contains important information for the next step of the process, including your ProviderOne ID and a ProviderOne User Access Request form.

## Step 2: Submit ProviderOne User Access Request

The second step is to submit [a ProviderOne User Access Request form.](https://www.hca.wa.gov/assets/billers-and-providers/providerone-user-access-request-form.docx) This form will be used to establish the System Administrator for your assigned Domain (ProviderOne ID) within the ProviderOne system.

Return the completed form by either:

- **Emailing to:** [provideronesecurity@hca.wa.gov](mailto:provideronesecurity@hca.wa.gov)
- **Faxing to:** 360-507-9019
- **Mailing to:** HCA IT Security, PO Box 42711, Olympia, WA 98504-2711

#### **Please note: Each section of the form must be completed in order to process your request.**

### Additional resources

Resource guide on how to use ProviderOne; instructions on how to use the provider portal to check client eligibility starts on page 19:

[ProviderOne Billing and Resource Guide](https://www.hca.wa.gov/assets/billers-and-providers/providerone-billing-and-resource-guide.pdf)

Additional information can be found on Amerigroup's FCS provider website:

[Foundational Community Supports \(FCS\) Enrollment Inquiry Process Guide](https://provider.amerigroup.com/docs/gpp/WAWA_CAID_FCS_EnrollmentInquiryProcessGuide.pdf?v=202007021322)

*Updated May 16, 2023*